**Kramer Electronics, Ltd.**

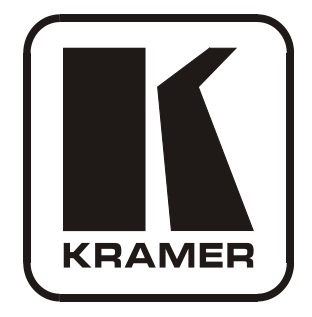

# **USER MANUAL**

# **Model:**

**910**

*Digital Audio Preamplifier*

### **Contents**

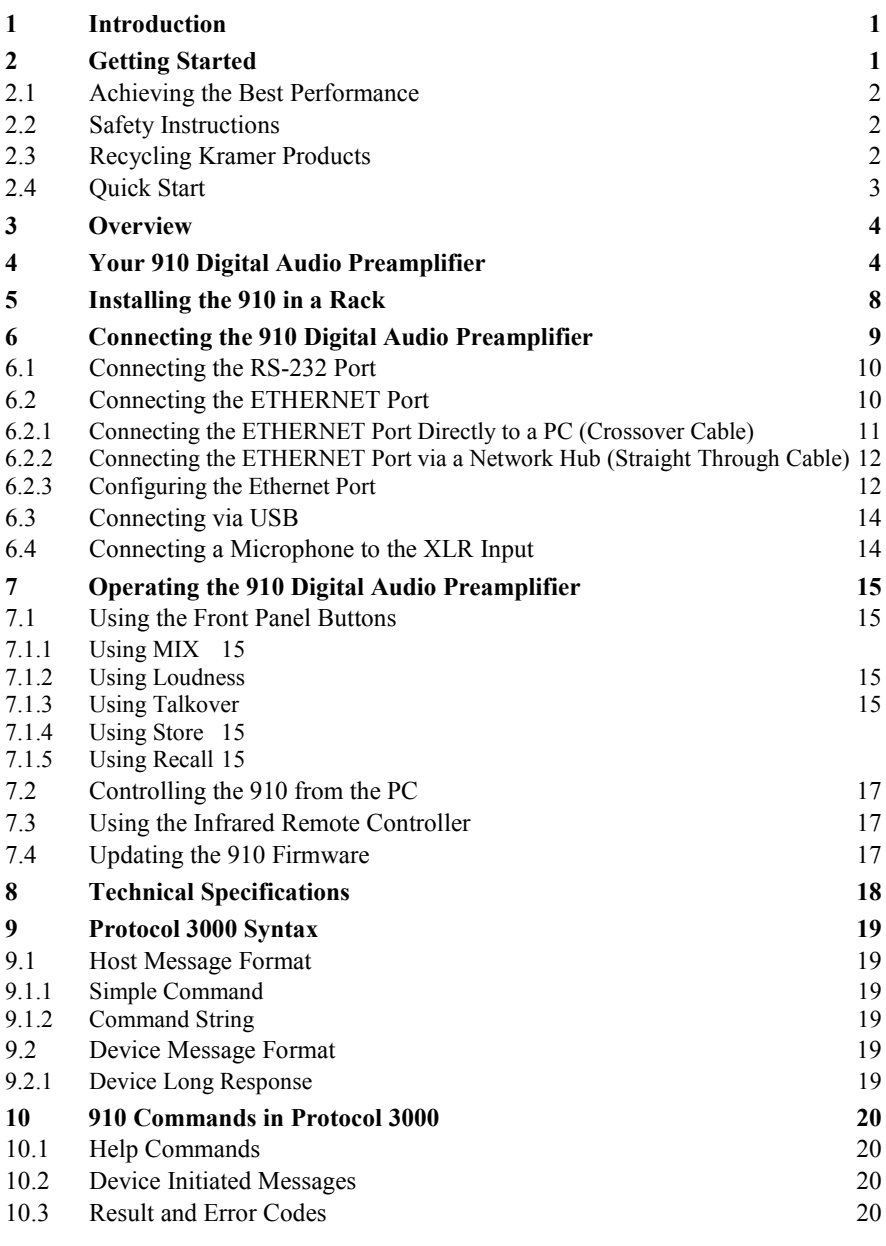

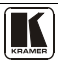

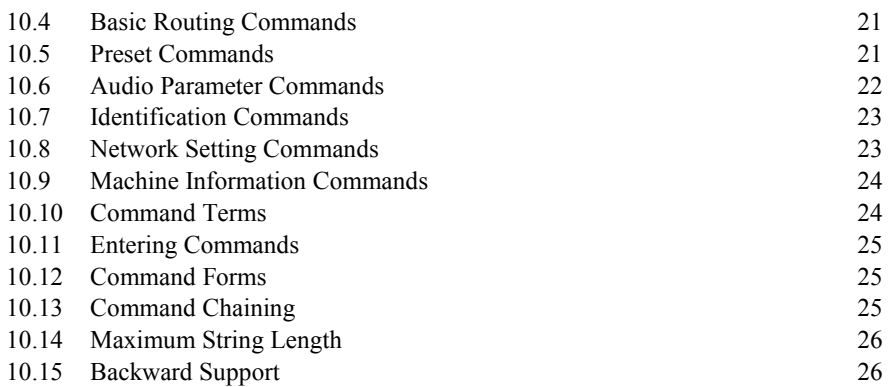

### **Figures**

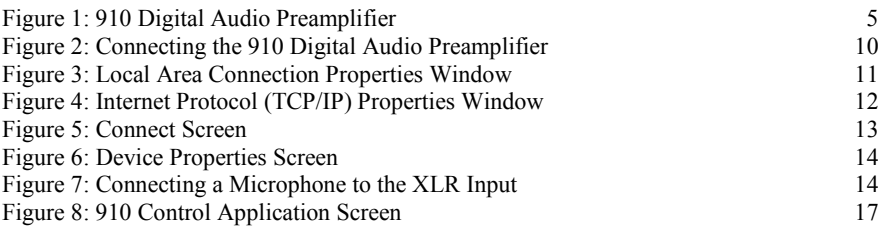

## **Tables**

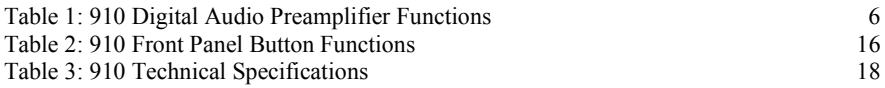

### <span id="page-3-0"></span>**1 Introduction**

Welcome to Kramer Electronics! Since 1981, Kramer Electronics has been providing a world of unique, creative, and affordable solutions to the vast range of problems that confront the video, audio, presentation, and broadcasting professional on a daily basis. In recent years, we have redesigned and upgraded most of our line, making the best even better! Our [1](#page-3-2),000-plus different models now appear in 11 groups<sup>1</sup> that are clearly defined by function.

Thank you for purchasing the Kramer **910** *Digital Audio Preamplifier,*  which is ideal for:

- Professional audio applications
- Sound studios
- Boardrooms and classrooms
- Training applications

Each package includes the following items:

- The **910** Digital Audio Preamplifier
- Power cord
- **RC-IR2** remote control transmitter
- Windows<sup>®</sup>-based Kramer control software
- This user manual

### <span id="page-3-1"></span>**2 Getting Started**

We recommend that you:

- Unpack the equipment carefully and save the original box and packaging materials for possible future shipment
- Review the contents of this user manual

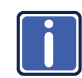

**i** G[o](www.kramerelectronics.com) to [http://www.kramerelectronics.com](https://ssl.kramerel.com/owa/,DanaInfo=mail.kramerel.com,SSL+redir.aspx?C=1685b5e6fbab412d8e74fda85f5618e2&URL=http%3a%2f%2fwww.kramerelectronics.com%2f) to check for up-to-date<br>user manuals, application programs, and to check if firmware<br>upgrades are available (where appropriate) user manuals, application programs, and to check if firmware upgrades are available (where appropriate).

<span id="page-3-2"></span><sup>1</sup> GROUP 1: Distribution Amplifiers; GROUP 2: Switchers and Routers; GROUP 3: Control Systems; GROUP 4: Format/Standards Converters; GROUP 5: Range Extenders and Repeaters; GROUP 6: Specialty AV Products; GROUP 7: Scan Converters and Scalers; GROUP 8: Cables and Connectors; GROUP 9: Room Connectivity; GROUP 10: Accessories and Rack Adapters; GROUP 11: Sierra Products

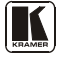

#### <span id="page-4-0"></span>**2.1 Achieving the Best Performance**

To achieve the best performance:

- Use only good quality connection cables (we recommend Kramer high-performance, high-resolution cables) to avoid interference, deterioration in signal quality due to poor matching, and elevated noise levels (often associated with low quality cables)
- Do not secure the cables in tight bundles or roll the slack into tight coils
- Avoid interference from neighboring electrical appliances that may adversely influence signal quality
- Position your Kramer **910** away from moisture, excessive sunlight and dust

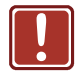

This equipment is to be used only inside a building. It may be connected only to other equipment that is installed inside a building.

### <span id="page-4-1"></span>**2.2 Safety Instructions**

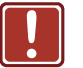

**Caution:** No operator serviceable parts inside the unit<br>**Warning:** Use only the Kramer Electronics input power Use only the Kramer Electronics input power wall adapter that is provided with the unit. **Warning:** Disconnect the power and unplug the unit from the wall before installing

#### <span id="page-4-2"></span>**2.3 Recycling Kramer Products**

The Waste Electrical and Electronic Equipment (WEEE) Directive 2002/96/EC aims to reduce the amount of WEEE sent for disposal to landfill or incineration by requiring it to be collected and recycled. To comply with the WEEE Directive, Kramer Electronics has made arrangements with the European Advanced Recycling Network (EARN) and will cover any costs of treatment, recycling and recovery of waste Kramer Electronics branded equipment on arrival at the EARN facility. For details of Kramer's recycling arrangements in your particular country go to our recycling pages at

*<http://www.kramerelectronics.com/support/recycling/>*.

#### <span id="page-5-0"></span>**2.4 Quick Start**

This quick start chart summarizes the basic setup and operation steps.

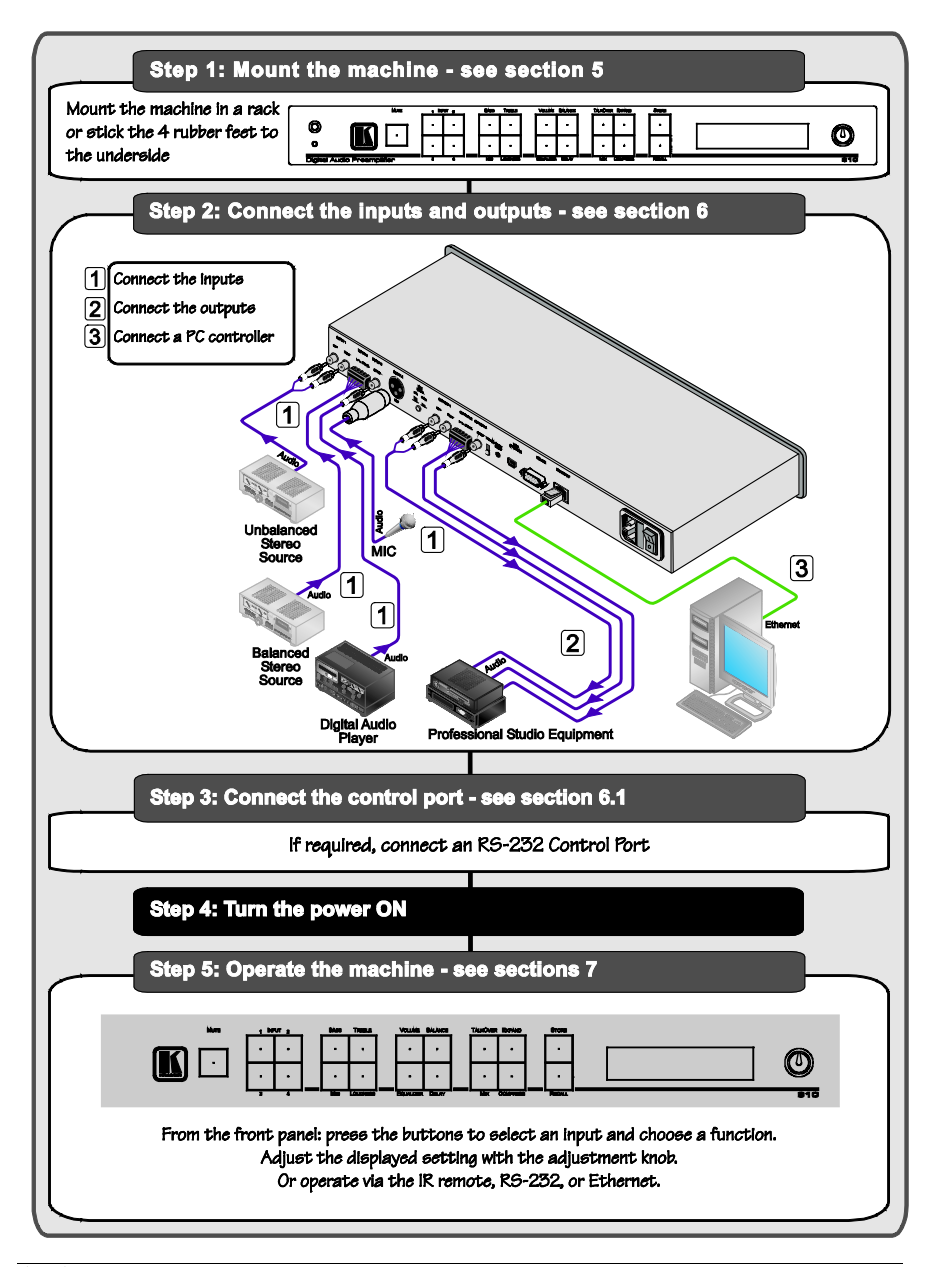

#### <span id="page-6-0"></span>**3 Overview**

The **910** is a high-performance stereo audio preamplifier. It accepts balanced and unbalanced stereo audio, S/PDIF digital audio, and microphone inputs, processes the signals, and outputs them to balanced, unbalanced and S/PDIF outputs.

The **910** has the following features:

- Grouped audio controls: volume, balance, bass, mid, treble, loudness, equalizer, delay, mute, expand and compress
- Selectable condenser or dynamic mic input with talk over, mix and override controls
- A 24-character by 2-line LCD display
- Memory locations that store up to 4 presets to be recalled and executed when needed
- A USB port for software upgrades
- Flexible control options including the front panel, RS-232 (with Windows®-based control software included), Ethernet and IR
- Standard 19" rack mount size of 1U with rack "ears" included

To achieve the best performance:

- Use only good quality connection cables<sup>[1](#page-6-2)</sup> to avoid interference, deterioration in signal quality due to poor matching, and elevated noise levels (often associated with low quality cables).
- Avoid interference from neighboring electrical appliances that may adversely influence signal quality and position your Kramer **910** away from moisture, excessive sunlight and dust

### <span id="page-6-1"></span>**4 Your 910 Digital Audio Preamplifier**

[Figure 1](#page-7-0) and [Table 1](#page-8-0) define the unit.

<span id="page-6-2"></span><sup>1</sup> Available from Kramer Electronics on our Web site a[t http://www.kramerelectronics.com](http://www.kramerelectronics.com/)

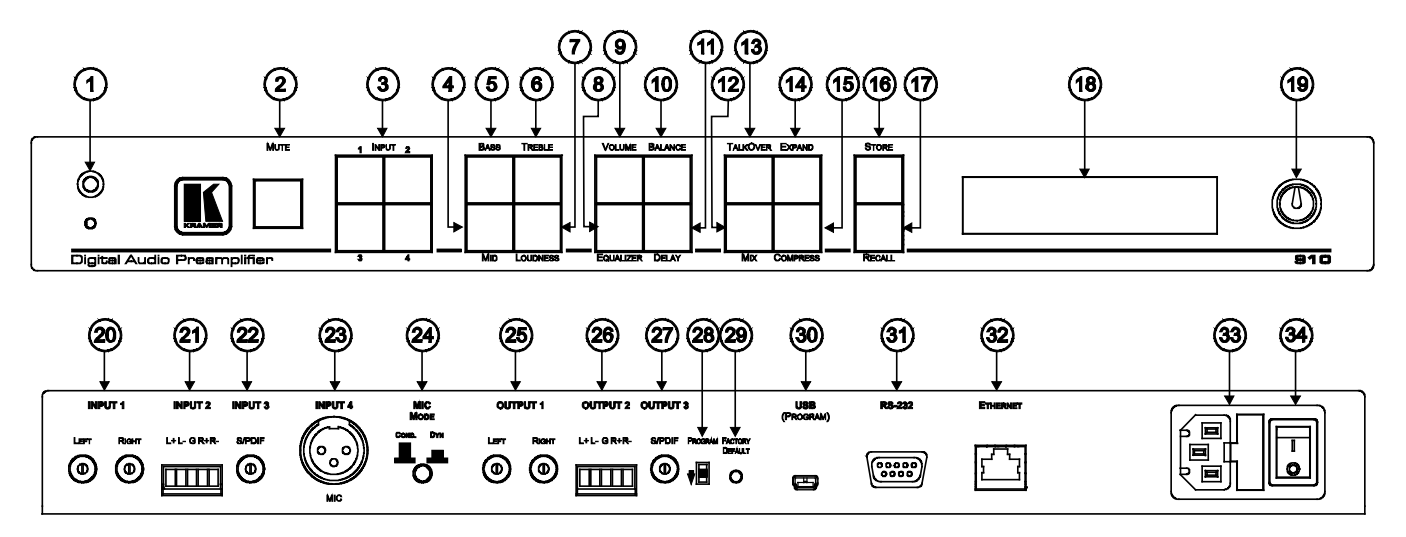

*Figure 1: 910 Digital Audio Preamplifier*

<span id="page-7-0"></span>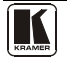

<span id="page-8-0"></span>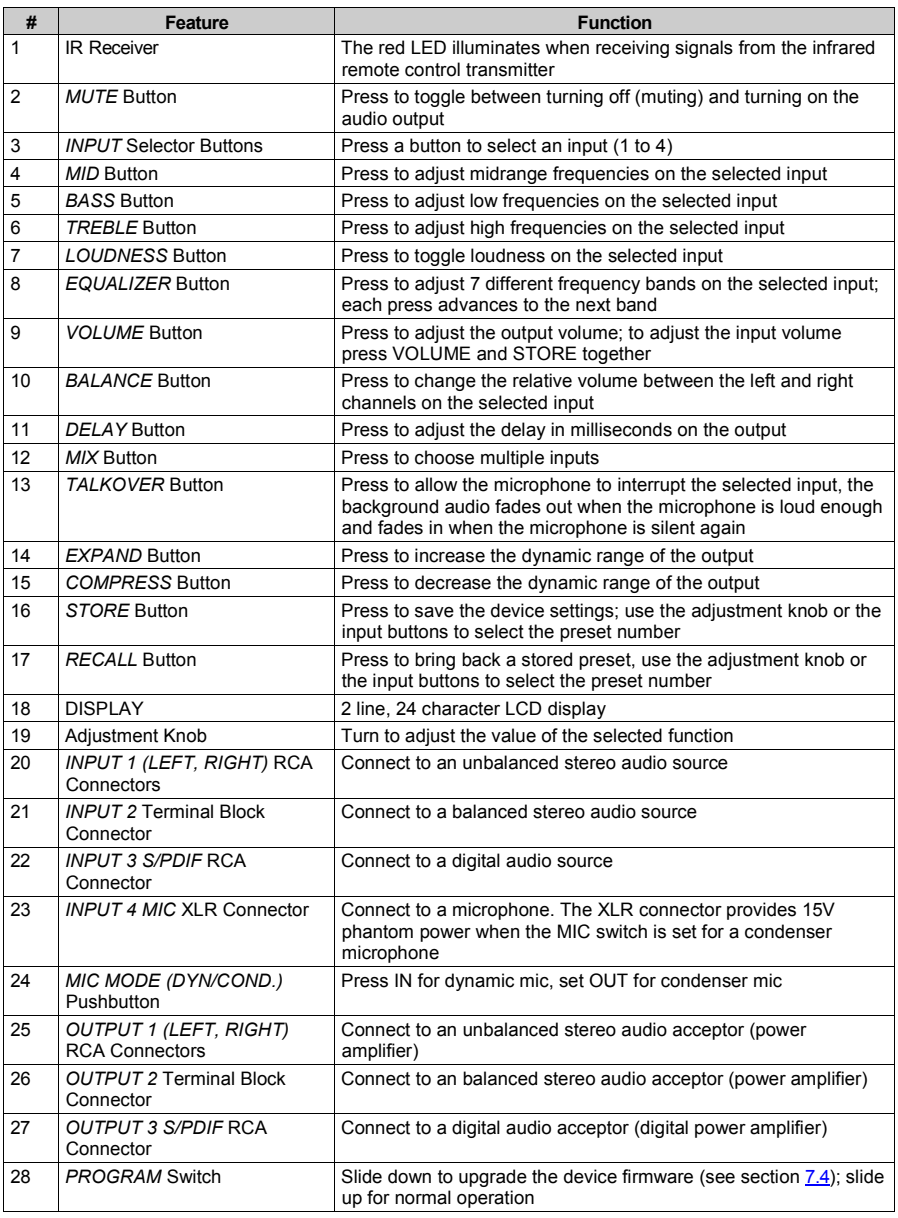

#### *Table 1: 910 Digital Audio Preamplifier Functions*

Your 910 Digital Audio Preamplifier

| #  | Feature                     | <b>Function</b>                                                                                              |
|----|-----------------------------|----------------------------------------------------------------------------------------------------|
| 29 | FACTORY DEFAULT Button      | Press to revert to the default settings, including all the configured<br>buttons                             |
| 30 | USB (PROGRAM) Connector     | Connect to the PC using a USB cable for remote control                                                       |
| 31 | RS-232 9-pin D-sub (F) Port | Connect to the RS-232 connector on the AV equipment or a PC or<br>other serial controller for remote control |
| 32 | ETHERNET RJ-45 Connector    | Connects to the PC or other serial controller through computer<br>networking LAN for remote control          |
| 33 | Power Connector with Fuse   | AC connector enabling power supply to the 910                                                                |
| 34 | Power Switch                | Illuminated switch for turning the unit on and off                                                           |

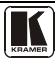

#### <span id="page-10-0"></span>**5 Installing the 910 in a Rack**

This section describes how to install the **910** in a rack.

Before installing in a rack, be sure that the environment is within the recommended range:

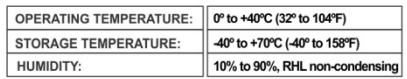

### **CAUTION!**

When installing on a 19" rack, avoid hazards by taking care that:

1. It is located within the recommended environmental conditions, as the operating ambient temperature of a closed or multi unit rack assembly may exceed the room ambient temperature

2. Once rack mounted, enough air will still flow around the machine.

3. The machine is placed straight in the correct horizontal position.

4. You do not overload the circuit(s). When connecting the machine to the supply circuit, overloading the circuits might have a detrimental effect on overcurrent protection and supply wiring. Refer to the appropriate nameplate ratings for information. For example, for fuse replacement, see the value printed on the product label.

5. The machine is earthed (grounded) in a reliable way and is connected only to an electricity socket with grounding. Pay particular attention to situations where electricity is supplied indirectly (when the power cord is not plugged directly into the socket in the wall), for example, when using an extension cable or a power strip, and that you use only the power cord that is supplied with the machine.

#### To rack-mount a machine:

1. Attach both ear brackets to the machine. To do so, remove the screws from each side of the machine (3 on each side), and replace those screws through the ear brackets.

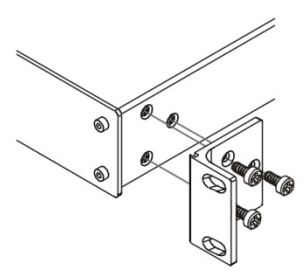

2. Place the ears of the machine against the rack rails, and insert the proper screws (not provided) through each of the four holes in the rack ears Note:

. In some models, the front panel may feature built-in rack ears

· Detachable rack ears can be removed for desktop use

• Always mount the machine in the rack before you attach any cables or connect the machine to the power

. If you are using a Kramer rack adapter kit (for a machine that is not 19"), see the Rack Adapters user manual for installation instructions available from our Web site

### <span id="page-11-0"></span>**6 Connecting the 910 Digital Audio Preamplifier**

To connect the **9[1](#page-11-1)0** as illustrated in the example in  $\frac{Figure 2}{ }$ :

- 1. Connect the inputs:
	- Connect an unbalanced stereo source (for example, a tape recorder) to the left and right INPUT 1 RCA connectors
	- Connect an balanced stereo source (for example, a tape recorder) to the left  $(L+, L-)$ , right  $(R+, R-)$  and ground  $(G)$ terminals on the INPUT 2 terminal block connectors
	- Connect a digital audio source (for example, a digital audio player) to the INPUT 3 S/PDIF RCA connector
	- Connect a microphone to the INPUT 4 MIC XLR connector (see **Section [6.4](#page-16-1)**). Set the MIC MODE button to Dynamic or Condenser (pressed in)
- 2. Connect the outputs:
	- Connect the left and right OUTPUT 1 RCA connectors to an unbalanced stereo audio acceptor (for example, a power amplifier)
	- Connect left  $(L+, L-)$ , right  $(R+, R-)$  and ground  $(G)$  terminals on the OUTPUT 2 terminal block connectors to a balanced stereo audio acceptor (for example, a power amplifier)
	- Connect the OUTPUT 3 S/PDIF connector to a digital audio acceptor (for example, a digital power amplifier)
- 3. To remotely operate the **910**, make any of the following connections:
	- RS-232 9-pin D-sub port to a PC (see **Section [6.1](#page-12-0)**)
	- Ethernet RJ-45 connector to a network (see **Section [6.2](#page-12-1)**)
	- USB connector to a PC (see **Section [6.3](#page-16-0)**)
- 4. Connect the power cord<sup>[2](#page-11-2)</sup> (not shown in  $Figure 2$ ).</u>

<span id="page-11-2"></span><sup>2</sup> We recommend that you use only the power cord supplied with this device

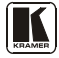

<span id="page-11-1"></span><sup>1</sup> Switch off the power to each device before connecting it to the 910. After connecting the 910, switch on its power and then switch on the power to each device

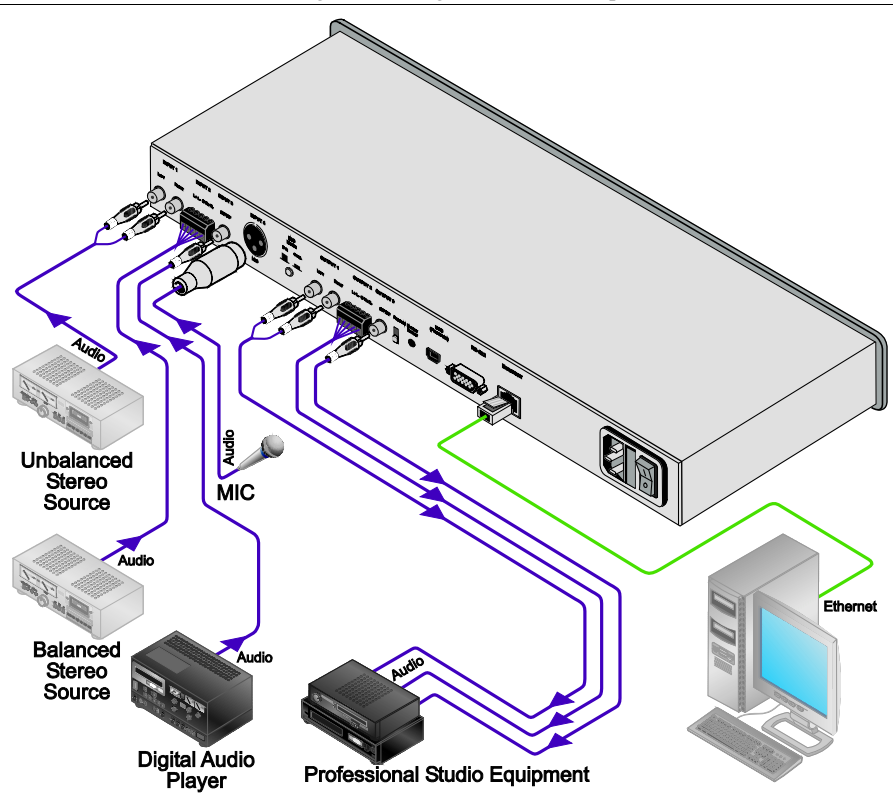

*Figure 2: Connecting the 910 Digital Audio Preamplifier*

#### <span id="page-12-2"></span><span id="page-12-0"></span>**6.1 Connecting the RS-232 Port**

You can connect to the unit via a straight pin-to-pin RS-232 connection, using for example, a PC.

Connect the RS-232 9-pin D-sub port on the unit via a straight cable (pin 2 to pin 2, Pin 3 to pin 3, and pin 5 to pin 5) to the RS-232 9-pin D-sub port on the PC. Is a shielded cable is used, connect the shield to pin 5.

**Note:** There is no need to connect any other pins.

#### <span id="page-12-1"></span>**6.2 Connecting the ETHERNET Port**

You can use the Ethernet port to control the **910**.

• To connect directly to a PC using a crossover cable, see Section [6.2.1](#page-13-0)

- To connect to a network hub or network router with a straightthrough cable, see Section [6.2.2](#page-14-0)
- To configure the Ethernet port, see **Section [6.2.3](#page-14-1)**

#### <span id="page-13-0"></span>**6.2.1 Connecting the ETHERNET Port Directly to a PC (Crossover Cable)**

You can connect the Ethernet port of the **910** to the Ethernet port on your PC, via a crossover cable with RJ-45 connectors.

This type of connection is recommended for identification of the

factory default IP Address of the **910** during the initial configuration

After connecting the Ethernet port, configure your PC as follows:

- 1. Right-click the My Network Places icon on your desktop.
- 2. Select **Properties**.
- 3. Right-click Local Area Connection Properties.
- 4. Select **Properties**. The Local Area Connection Properties window appears.
- 5. Select the Internet Protocol (TCP/IP) and click the **Properties** Button, (see  $Figure 3$ ).

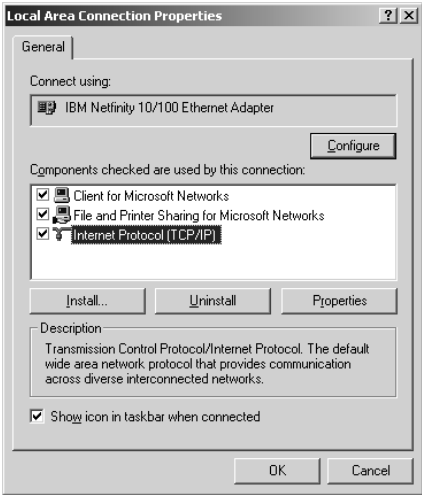

*Figure 3: Local Area Connection Properties Window*

<span id="page-13-1"></span>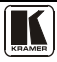

- 6. Select Use the following IP address, and fill in the details, (see [Figure 4\)](#page-14-2).
- 7. Click **OK**.

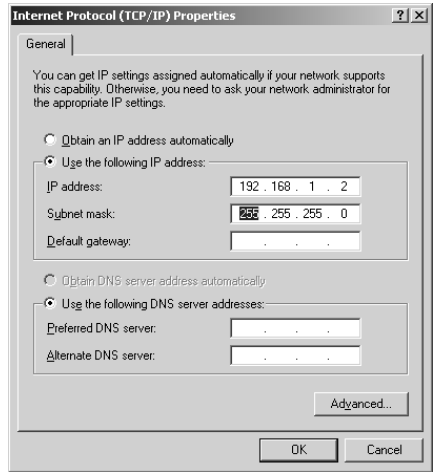

*Figure 4: Internet Protocol (TCP/IP) Properties Window*

#### <span id="page-14-2"></span><span id="page-14-0"></span>**6.2.2 Connecting the ETHERNET Port via a Network Hub (Straight Through Cable)**

You can connect the Ethernet port of the **910** to the Ethernet port on a network hub or network router, via a straight through cable with RJ-45 connectors.

#### <span id="page-14-1"></span>**6.2.3 Configuring the Ethernet Port**

To configure the Ethernet port, download the P3K configuration software<sup>[1](#page-14-3)</sup>. Extract the file to a folder and create a shortcut on your desktop to the file.

Follow these steps to configure the port:

1. Double click the desktop icon. The Connect screen appears, (see [Figure 5\)](#page-15-0).

<span id="page-14-3"></span><sup>1</sup> Available from Kramer Electronics on our Web site a[t http://www.kramerelectronics.com](http://www.kramerelectronics.com/)

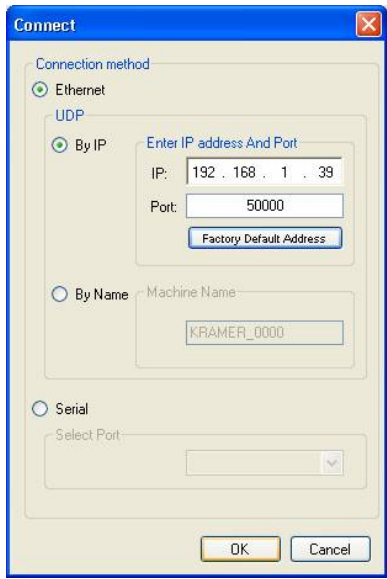

*Figure 5: Connect Screen*

- <span id="page-15-0"></span>2. Select the method to connect to the Ethernet port of the **910**. Select:
	- Ethernet, if you know the IP address number<sup>[1](#page-15-1)</sup> or the machine name. The default name for the machine is KRAMER\_XXXX<sup>[2](#page-15-2)</sup>
	- Serial, if you are connected via a serial port
- 3. Click OK. The Device Properties window appears, (see [Figure 6\)](#page-16-2).

<span id="page-15-2"></span><span id="page-15-1"></span><sup>2</sup> The four digits are the last four digits of the machine's serial number

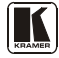

<sup>1</sup> The default IP address is 192.168.1.39

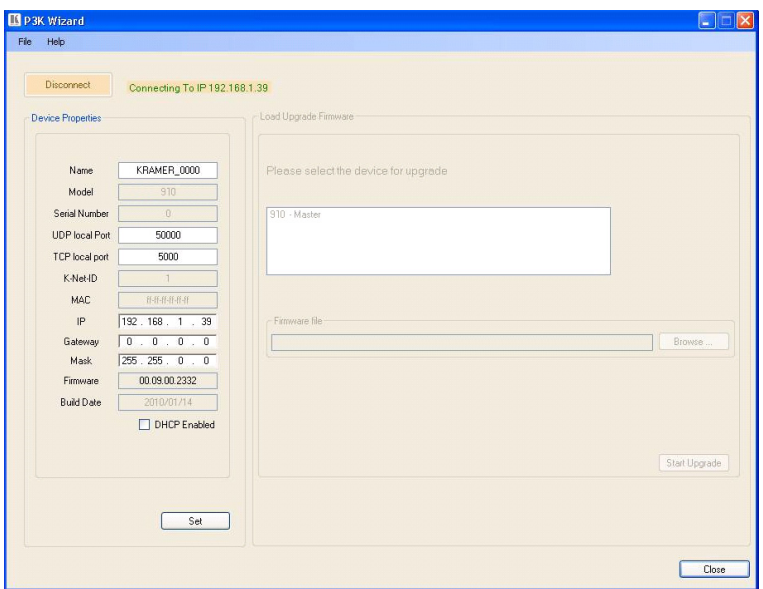

Connecting the 910 Digital Audio Preamplifier

*Figure 6: Device Properties Screen*

<span id="page-16-2"></span>4. If required, make changes and press Set. If not, click Close.

#### <span id="page-16-0"></span>**6.3 Connecting via USB**

To connect the **910** via the USB port, you must plug the USB cable into the PC and install the Kramer USB driver downloaded from our Web site at http://www.kramerelectronics.com.

#### <span id="page-16-1"></span>**6.4 Connecting a Microphone to the XLR Input**

Connect a microphone to the XLR input as illustrated i[n Figure 7.](#page-16-3)

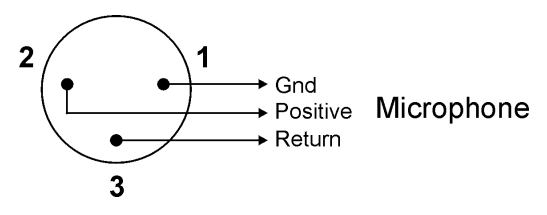

*Figure 7: Connecting a Microphone to the XLR Input*

<span id="page-16-3"></span>**Note**: The XLR connector provides 15V phantom power when the MIC switch is set for a condenser microphone.

### <span id="page-17-0"></span>**7 Operating the 910 Digital Audio Preamplifier**

You can operate your **910** using:

- The front panel buttons, (see **<u>Sectio[n 7.1](#page-17-1)</u>**)
- Serial commands via the RS-232/USB/Ethernet ports transmitted by a touch screen system, PC, or other serial controller, (see Section [7.2](#page-19-0))
- **RC-IR2** Infrared remote control transmitter, (see **Section [7.3](#page-19-1)**)

### <span id="page-17-1"></span>**7.1 Using the Front Panel Buttons**

The **910** is operated from its front panel buttons as follows (for an explanation of the front panel button functions see [Table 2\)](#page-18-0):

- 1. Select an input from 1 to 4 by pressing its INPUT button. The selected input appears in the display.
- 2. Select a function by pressing its appropriate button. The selected input and function appear in the display.
- 3. Adjust the function using the adjustment knob.

#### <span id="page-17-2"></span>**7.1.1 Using MIX**

To mix multiple inputs (any or all) press the MIX button and press any INPUT desired. Each selected input lights.

#### <span id="page-17-3"></span>**7.1.2 Using Loudness**

Pressing LOUDNESS activates and deactivates the loudness function.

#### <span id="page-17-4"></span>**7.1.3 Using Talkover**

To use the talkover function, press TALKOVER. The microphone on INPUT 4 activates. The audio fades out when the microphone input is loud enough and fades back in when the microphone is silent for approximately 1.5 seconds.

#### <span id="page-17-5"></span>**7.1.4 Using Store**

Up to four current settings can be stored in four presets. To store a preset: press STORE, it flashes. Choose a preset location by turning the adjustment knob or pressing an INPUT button. Press STORE again to save the preset.

#### <span id="page-17-6"></span>**7.1.5 Using Recall**

To recall any of the four presets: press RECALL, it flashes. Choose a preset location by turning the adjustment knob or pressing an INPUT button. Press RECALL to activate the preset.

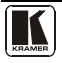

<span id="page-18-0"></span>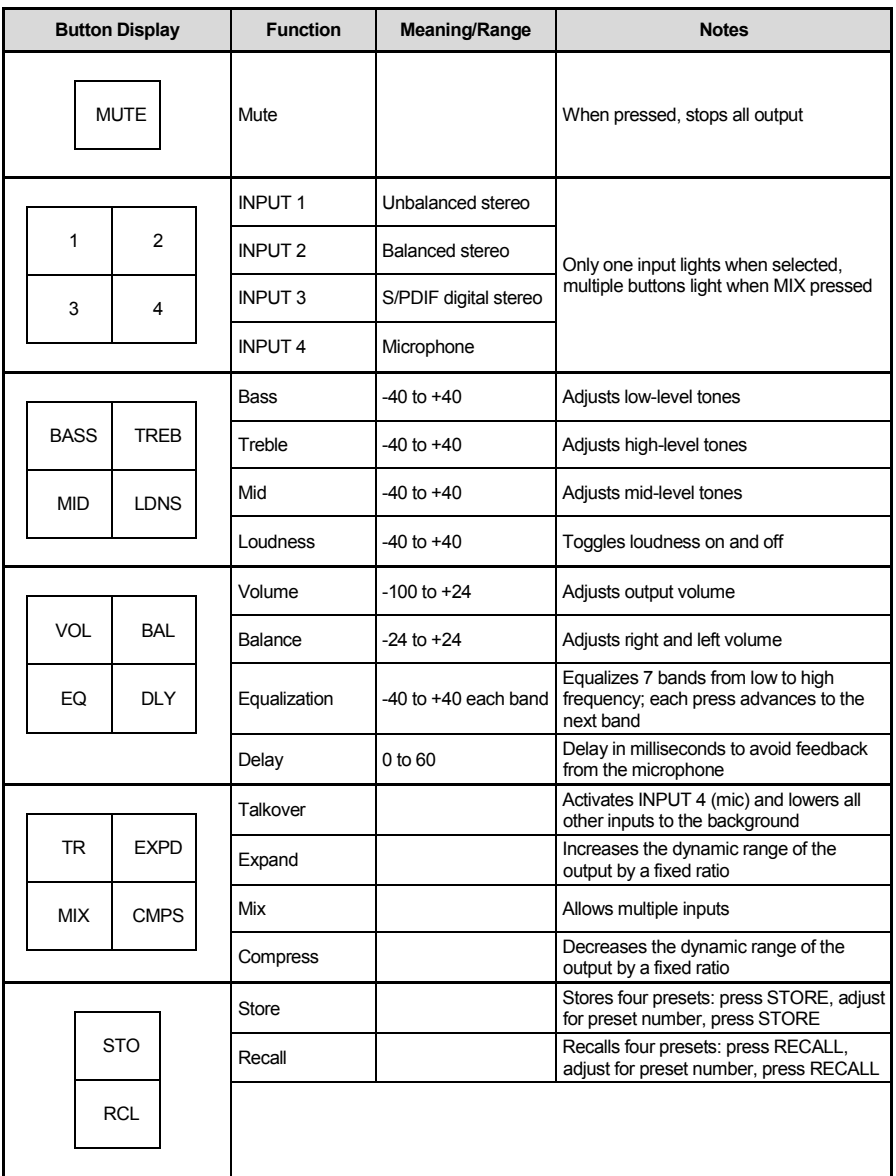

#### *Table 2: 910 Front Panel Button Functions*

#### <span id="page-19-0"></span>**7.2 Controlling the 910 from the PC**

To operate your device remotely from your PC over the RS-232, USB or Ethernet ports, you need to download and install Kramer's **910** Control Application<sup>[1](#page-19-5)</sup>.

<span id="page-19-4"></span>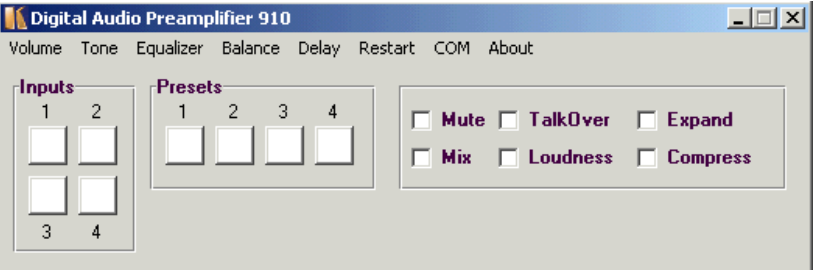

*Figure 8: 910 Control Application Screen*

<span id="page-19-3"></span>For an explanation of all control commands, see **Section [10](#page-22-0)**.

#### <span id="page-19-1"></span>**7.3 Using the Infrared Remote Controller**

To operate your device using the **RC-IR2** infrared remote controller, see the User Manual packed with the remote controller.

#### <span id="page-19-2"></span>**7.4 Updating the 910 Firmware**

The **910** functions by means of a device microcontroller that runs firmware located in FLASH memory.

You can download<sup>[1](#page-19-4)</sup> and upgrade the latest version of firmware<sup>[2](#page-19-6)</sup> according to the recommendation of Kramer Technical Support.

<span id="page-19-6"></span><span id="page-19-5"></span><sup>2</sup> The firmware is installed using the P3K software available from the Kramer Web sit[e http://www.kramerelectronics.com](http://www.kramerelectronics.com/)

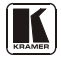

<sup>1</sup> Available on our Web site a[t http://www.kramerelectronics.com](http://www.kramerelectronics.com/)

### <span id="page-20-0"></span>**8 Technical Specifications**

The **910** technical specifications are shown in **Table 3**.

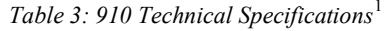

<span id="page-20-1"></span>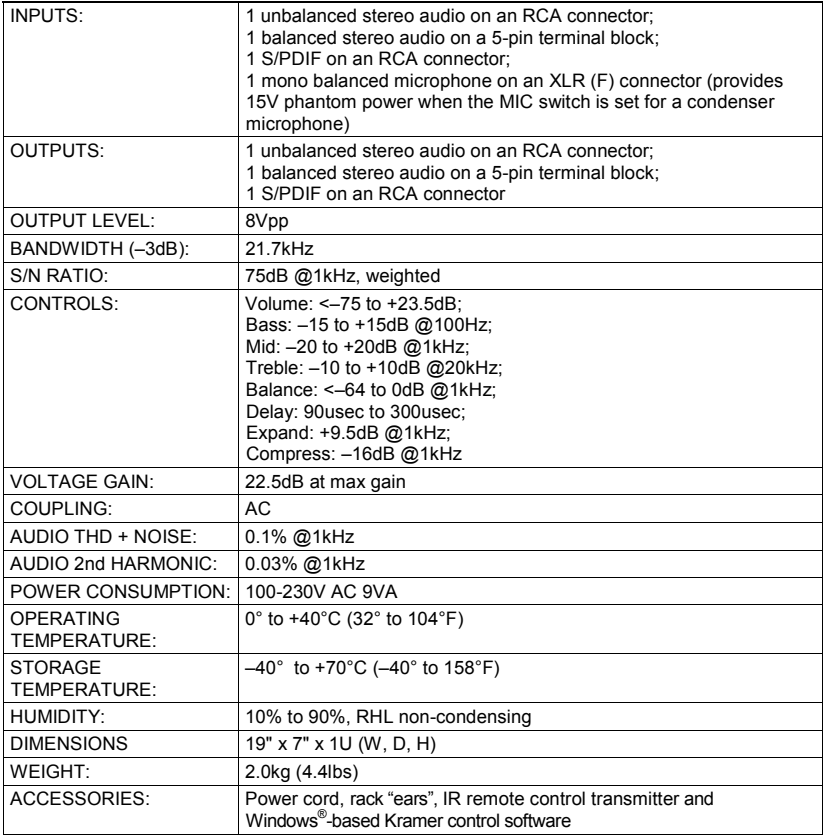

<span id="page-20-2"></span><sup>1</sup> Specifications are subject to change without notice

### <span id="page-21-0"></span>**9 Protocol 3000 Syntax**

#### <span id="page-21-1"></span>**9.1 Host Message Format**

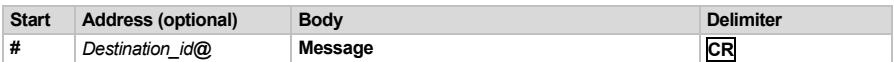

#### <span id="page-21-2"></span>**9.1.1 Simple Command**

Command string with only one command without addressing:

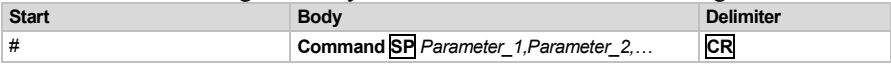

#### <span id="page-21-3"></span>**9.1.2 Command String**

Formal syntax with commands concatenation and addressing:

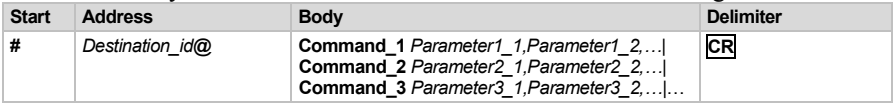

#### <span id="page-21-4"></span>**9.2 Device Message Format**

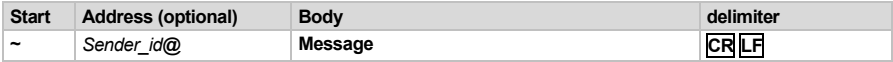

#### <span id="page-21-5"></span>**9.2.1 Device Long Response**

Echoing command:

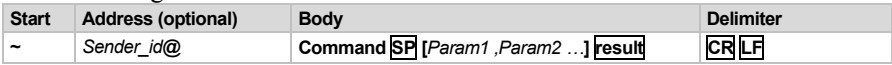

$$
CR = Carriage return (ASCII 13 = 0x0D)
$$

**LF** = Line feed (ASCII  $10 = 0x0A$ )

**SP** = Space (ASCII 32 =  $0x20$ )

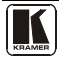

### <span id="page-22-0"></span>**10 910 Commands in Protocol 3000**

This RS-232/RS-485 communication protocol lets you control the machine from any standard terminal software (for example, Windows® HyperTerminal Application) and uses a data rate of 115200 baud, with no parity, 8 data bits, and 1 stop bit.

This section describes all commands sent to the **910**. For an explanation of the syntax and use of Protocol 3000, see **<u>Section [10](#page-22-0)</u>**.

#### <span id="page-22-1"></span>**10.1 Help Commands**

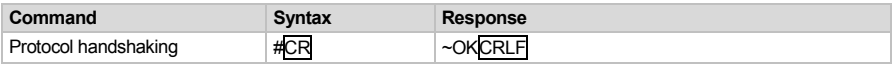

#### <span id="page-22-2"></span>**10.2 Device Initiated Messages**

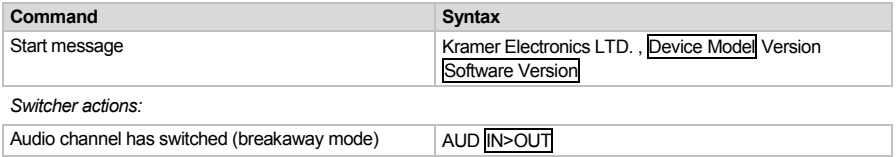

#### <span id="page-22-3"></span>**10.3 Result and Error Codes**

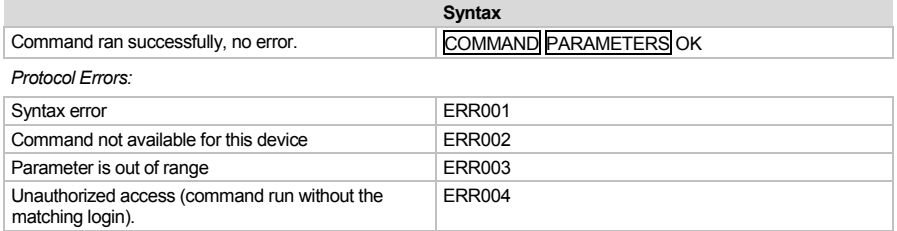

#### <span id="page-23-0"></span>**10.4 Basic Routing Commands**

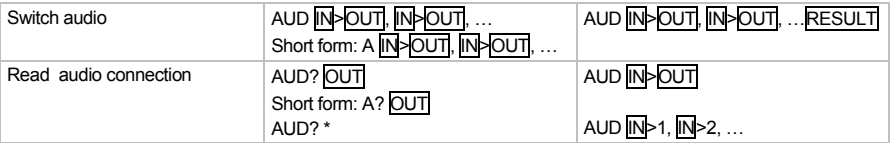

#### **Parameter Description:**

 $IN =$  Input number or '0' to disconnect output.

'>' = Connection character between in and out parameters.

OUT = Output number or '\*' for all outputs.

#### **Example:**

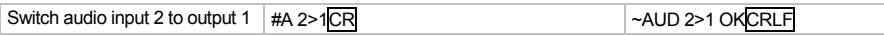

#### <span id="page-23-1"></span>**10.5 Preset Commands**

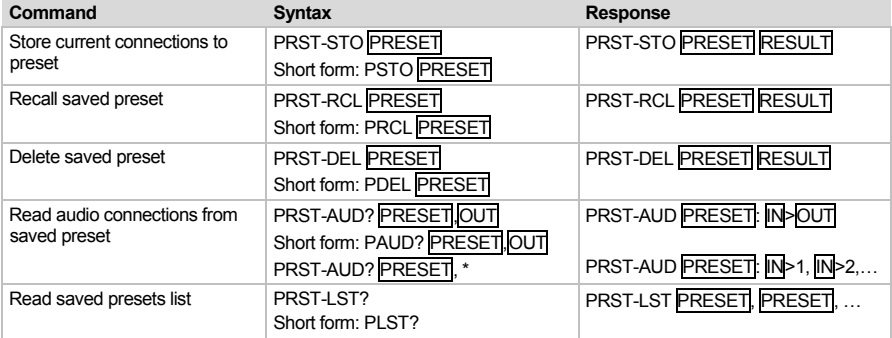

#### **Parameter Description:**

PRESET = Preset number.

 $\overline{OUT}$  = Output in preset to display, "\*' for all.

#### **Examples:**

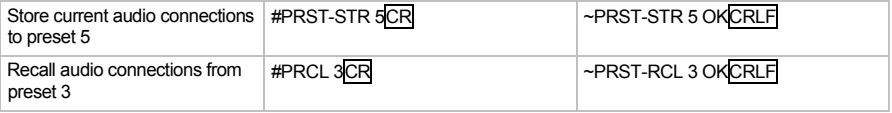

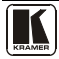

### <span id="page-24-0"></span>**10.6 Audio Parameter Commands**

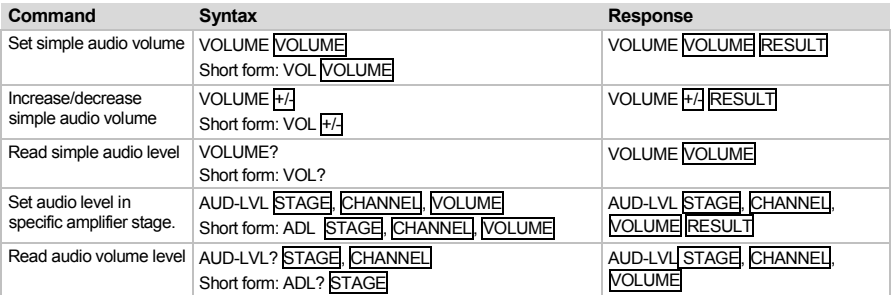

Advanced commands for controlling each stage of audio amplification:

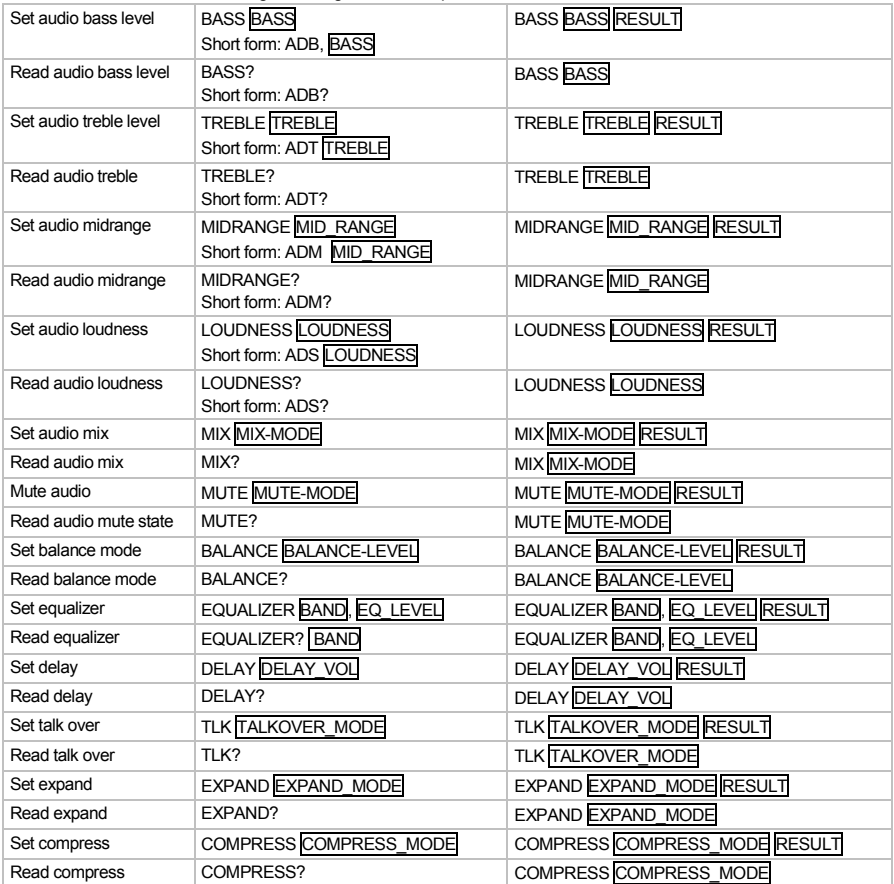

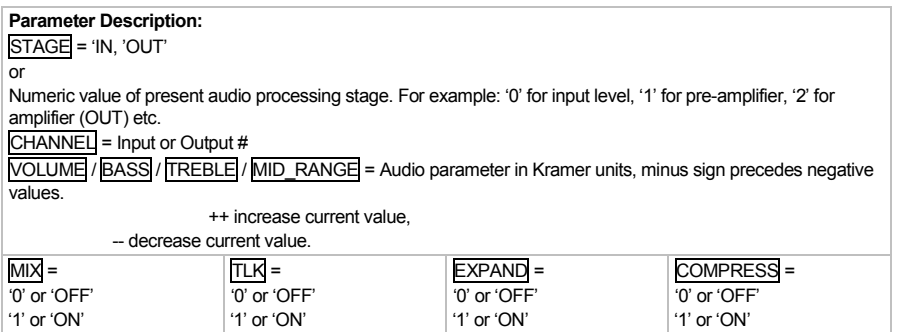

### <span id="page-25-0"></span>**10.7 Identification Commands**

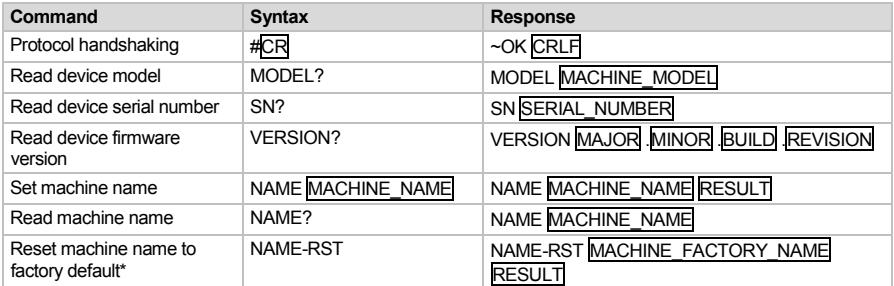

\***Note**: The machine name is not the same as the model name. The machine name is used to identify a specific machine or a network in use (with DNS feature on).

MACHINE\_NAME = Up to 14 alphameric chars.

\* **Machine factory name =** Model name + last 4 digits from serial number.

### <span id="page-25-1"></span>**10.8 Network Setting Commands**

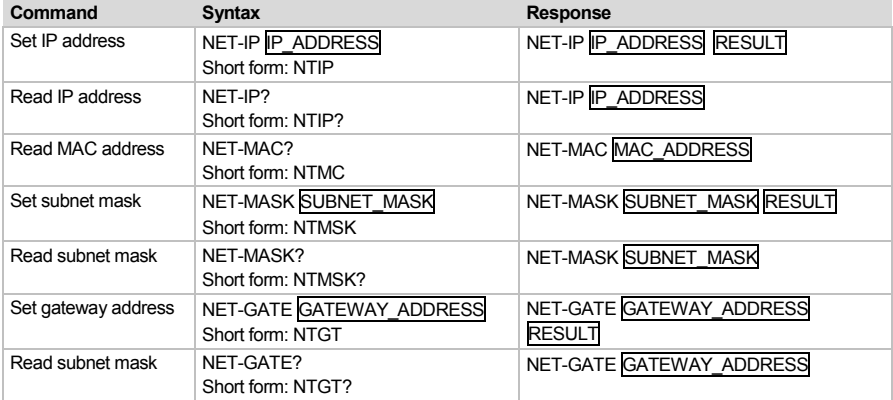

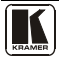

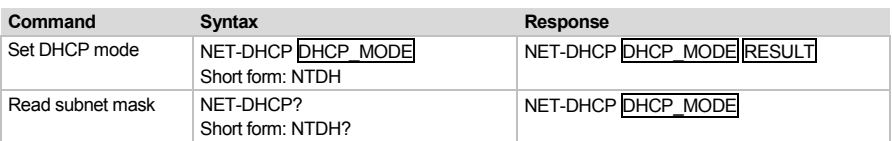

#### DHCP\_MODE =

'0' – Don't use DHCP (Use IP set by factory or IP set command).

'1' – Try to use DHCP, if unavailable use IP as above.

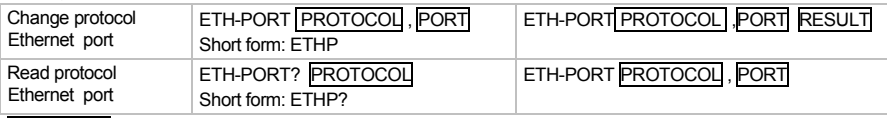

PROTOCOL = TCP/UDP (transport layer protocol)

PORT = Ethernet port that accepts Protocol 3000 commands

1-65535 = User defined port

0 - Reset port to factory default (50000 for UDP, 5000 for TCP)

### <span id="page-26-0"></span>**10.9 Machine Information Commands**

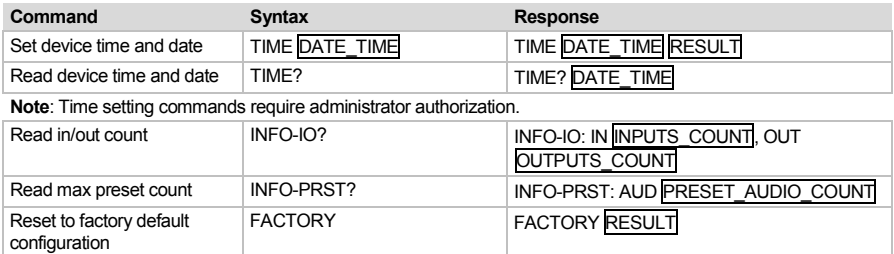

#### <span id="page-26-1"></span>**10.10 Command Terms**

#### **Command**

A sequence of ASCII letters ('A'-'Z', 'a'-'z' and '-'). Command and parameters must be separated by at least one space.

#### **Parameters**

A sequence of alphameric ASCII characters ('0'-'9','A'-'Z','a'-'z' and some special characters for specific commands). Parameters are separated by commas.

#### **Message string**

Every command entered as part of a message string begins with a **message starting character** and ends with a **message closing character**.

**Note**: A string can contain more than one command. Commands are separated by a pipe ( '|' ) character.

#### **Message starting character**

'#' – For host command/query  $\sim$ ' – For machine response

**Device address** (Optional, for K-NET) K-NET Device ID followed by '@'

#### **Query sign**

'?' follows some commands to define a query request.

## **All outputs sign**

'\*' defines all outputs.

#### **Message closing character**

 $CR$  – For host messages; carriage return (ASCII 13) CRLF – For machine messages; carriage return (ASCII 13) + line-feed (ASCII 10)

#### **Command chain separator character**

When a message string contains more then one command, a pipe ( $\parallel$ ) character separates each command.

Spaces between parameters or command terms are ignored.

#### <span id="page-27-0"></span>**10.11 Entering Commands**

You can directly enter all commands using a terminal with ASCII communications software, such as HyperTerminal, Hercules, etc. Connect the terminal to the serial, Ethernet, or USB port on the Kramer device. To enter **CR** , press the Enter key.

( **LF** is also sent but is ignored by command parser).

For commands sent from some non-Kramer controllers like Crestron, some characters require special coding (such as, /X##). Refer to the controller manual.

#### <span id="page-27-1"></span>**10.12 Command Forms**

Some commands have short name syntax in addition to long name syntax to allow faster typing. The response is always in long syntax.

#### <span id="page-27-2"></span>**10.13 Command Chaining**

Multiple commands can be chained in the same string. Each command is delimited by a pipe character ( '|' ). When chaining commands, enter the **message starting character** and the **message closing character** only once, at the beginning of the string and at the end.

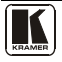

Commands in the string do not execute until the closing character is entered.

A separate response is sent for every command in the chain.

#### <span id="page-28-0"></span>**10.14 Maximum String Length**

64 characters

#### <span id="page-28-1"></span>**10.15 Backward Support**

Protocol 2000 is transparently supported by Protocol 3000. You can switch between protocols using a switch protocol command from either platform.

#### **LIMITED WARRANTY**

The warranty obligations of Kramer Electronics for this product are limited to the terms set forth below:

#### **What is Covered**

This limited warranty covers defects in materials and workmanship in this product.

#### What is Not Covered

This limited warranty does not cover any damage, deterioration or malfunction resulting from any alteration, modification, improper or unreasonable use or maintenance, misuse, abuse, accident, neglect, exposure to excess moisture, fire, improper packing and shipping (such claims must be presented to the carrier). lightning, power surges, or other acts of nature. This limited .<br>warranty does not cover any damage, deterioration or malfunction resulting from the installation or removal of this product from nancement and proportional control of the control of the control of the control of the control of the control of the control of the control of the control of the control of the control of the control of the control of the Electronics to make such repairs, or any other cause which does not relate directly to a defect in materials and/or workmanship of this product. This limited warranty does not cover cartons, equipment enclosures, cables or accessories used in conjunction with this product.

Without limiting any other exclusion herein, Kramer Electronics does not warrant that the product covered hereby, including, without limitation, the technology and/or integrated circuit(s) included in the product, will not become obsolete or that such items without limitation, the technology and/or integrated circuit(s) included in the product, are or will remain compatible with any other product or technology with which the product may be used.

#### How Long Does this Coverage Last

#### **Who is Covered**

Only the original purchaser of this product is covered under this limited warranty. This limited warranty is not transferable to subsequent purchasers or owners of this product.

#### What Kramer Flectronics will do

Kramer Electronics will, at its sole option, provide one of the following three remedies to whatever extent it shall deem necessary to satisfy a proper claim under this limited warranty:

- 1. Elect to repair or facilitate the repair of any defective parts within a reasonable period of time, free of any charge for the necessary parts and labor to complete the repair and restore this product to its proper operating condition. Kramer Electronics will also pay the shipping costs necessary to return this product once the repair is complete.
- 2. Replace this product with a direct replacement or with a similar product deemed by Kramer Electronics to perform substantially the same function as the original product.
- 3. Issue a refund of the original purchase price less depreciation to be determined based on the age of the product at the time remedy is sought under this limited warranty.

What Kramer Electronics will not do Under This Limited Warranty<br>If this product is returned to Kramer Electronics or the authorized dealer from which it was purchased or any other party authorized to repair Kramer Electronics products, this product must be insured during shipment, with the insurance and shipping charges prepaid by you. If this product is returned uninsured, you assume all risks of loss or damage during shipment. Kramer Electronics will not be responsible for any costs related to the removal or re-installation of this product from or into any installation. Kramer Electronics will not be responsible for any costs related to any setting up this product, any adjustment of user controls or any programming required for a specific installation of this product.

#### How to Obtain a Remedy under this Limited Warranty

To obtain a remedy under this limited warranty, you must contact either the authorized Kramer Electronics reseller from whom you purchased this product or the Kramer Electronics office nearest you. For a list of authorized Kramer Electronics resellers and/or Kramer Electronics authorized service providers, please visit our web site at www.kramerelectronics.com or contact the Kramer Electronics office nearest you.

In order to pursue any remedy under this limited warranty, you must possess an original, dated receipt as proof of purchase from an<br>authorized Kramer Electronics reseller. If this product is returned under this limited war from Kramer Electronics, will be required. You may also be directed to an authorized reseller or a person authorized by Kramer Electronics to repair the product.

If it is decided that this product should be returned directly to Kramer Electronics, this product should be properly packed, preferably in the original carton, for shipping. Cartons not bearing a return authorization number will be refused.

#### Limitation on Liability

THE MAXIMUM LIABILITY OF KRAMER ELECTRONICS UNDER THIS LIMITED WARRANTY SHALL NOT EXCEED THE<br>ACTUAL PURCHASE PRICE PAID FOR THE PRODUCT. TO THE MAXIMUM EXTENT PERMITTED BY LAW, KRAMER ELECTRONICS IS NOT RESPONSIBLE FOR DIRECT, SPECIAL, INCIDENTAL OR CONSEQUENTIAL DAMAGES RESULTING FROM ANY BREACH OF WARRANTY OR CONDITION, OR UNDER ANY OTHER LEGAL THEORY. Some countries, districts or states do not allow the exclusion or limitation of relief, special, incidental, consequential or indirect damages, or the limitation of liability to specified amounts, so the above limitations or exclusions may not apply to you.

#### **Exclusive Remedy**

TO THE MAXIMUM EXTENT PERMITTED BY LAW, THIS LIMITED WARRANTY AND THE REMEDIES SET FORTH ABOVE ARE EXCLUSIVE AND IN LIEU OF ALL OTHER WARRANTIES, REMEDIES AND CONDITIONS, WHETHER ORAL OR WRITTEN, EXPRESS OR IMPLIED. TO THE MAXIMUM EXTENT PERMITTED BY LAW, KRAMER ELECTRONICS SPECIFICALLY DISCLAIMS ANY AND ALL IMPLIED WARRANTIES, INCLUDING, WITHOUT LIMITATION, WARRANTIES OF MERCHANTABILITY AND FITNESS FOR A PARTICULAR PURPOSE. IF KRAMER ELECTRONICS CANNOT LAWFULLY MERCHAM OR EXCLUDE IMPLIED WARRANTIES UNDER APPLICABLE LAW, THEN ALL IMPLIED WARRANTIES COVERING THIS PRODUCT. INCLUDING WARRANTIES OF MERCHANTABILITY AND FITNESS FOR A PARTICULAR PURPOSE. SHALL APPLY TO THIS PRODUCT AS PROVIDED UNDER APPICABLE LAW.

IF ANY PRODUCT TO WHICH THIS LIMITED WARRANTY APPLIES IS A "CONSUMER PRODUCT" UNDER THE MAGNUSON-MOSS WARRANTY ACT (15 U.S.C.A. §2301, ET SEQ.) OR OTHER APPICABLE LAW, THE FOREGOING DISCLAIMER OF IMPLIED WARRANTIES SHALL NOT APPLY TO YOU, AND ALL IMPLIED WARRANTIES ON THIS PRODUCT, INCLUDING WARRANTIES OF MERCHANTABILITY AND FITNESS FOR THE PARTICULAR PURPOSE, SHALL APPLY AS PROVIDED UNDER APPLICABLE LAW.

#### **Other Conditions**

This limited warranty gives you specific legal rights, and you may have other rights which vary from country to country or state to state

This limited warranty is void if (i) the label bearing the serial number of this product has been removed or defaced, (ii) the product is not distributed by Kramer Electronics or (iii) this product is not purchased from an authorized Kramer Electronics reseller. If you are unsure whether a reseller is an authorized Kramer Electronics reseller, please visit our Web site at

www.kramerelectronics.com or contact a Kramer Electronics office from the list at the end of this document.

Your rights under this limited warranty are not diminished if you do not complete and return the product registration form or complete and submit the online product registration form. Kramer Electronics thanks you for purchasing a Kramer Electronics product. We hope it will give you years of satisfaction.

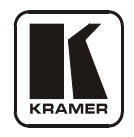

#### **For the latest information on our products and a list of Kramer distributors visi[t](www.kramerelectronics.com) [www.kramerelectronics.com](http://www.kramerelectronics.com/) where updates to this user manual may be found. We welcome your questions, comments and feedback.**

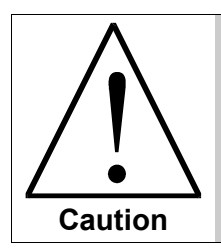

**Safety Warning**: Disconnect the unit from the power supply before opening/servicing.

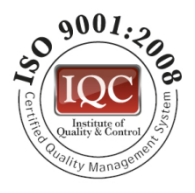

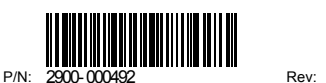

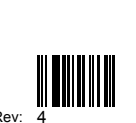

 $\epsilon$ 

**Kramer Electronics, Ltd.** Web site:<www.kramerelectronics.com> E-mail: [info@kramerel.com](mailto:kramerel@netvision.net.il)  **P/N: 2900-000492 REV 4**